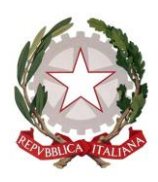

**ISTITUTO COMPRENSIVO CIVITELLA CASANOVA**

Via Don Lorenzo Di Giulio, 1 – 65010 CIVITELLA CASANOVA Tel. 085 846109-846215 Fax 085 8460798 e-mail**: [peic81300a@istruzione.it](mailto:peic81300a@istruzione.it) - [peic81300a@pec.istruzione.it](mailto:peic81300a@pec.istruzione.it)** Cod.Fisc. 80014480687 C.C.P. 10661650 C.M. PEIC81300A **[www.iccivitellacasanova.gov.it](http://www.iccivitellacasanova.gov.it/)**

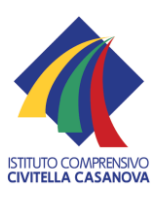

Circolare n. 41 Civitella Casanova, 22.12.2016

Ai docenti di scuola primaria e scuola secondaria di I grado LORO SEDI

## **Oggetto: Utilizzo delle Lim - Progetto PON**

Si trasmettono di seguito alcune informazioni relative all'utilizzo delle LIM installate nelle classi sulla base del progetto PON FESR 2014-2020:

- L'accensione della Lim in classe sarà cura dei docenti della prima ora, provvederanno invece allo spegnimento i docenti dell'ultima ora: non c'è un ordine specifico da seguire per spegnere proiettore, lim e pc, ma è fondamentale non lasciare nulla acceso e, al termine delle operazioni, spegnere anche l'interruttore delle prese posto sulla cosiddetta "ciabatta". Il pc va poi riposto secondo il protocollo di sicurezza concordato con la DSGA.

- Il progetto prevede anche la formazione sull'utilizzo della LIM, pertanto nel mese di gennaio ci saranno degli incontri a cura della Ditta MecNova che ha fornito le attrezzature; nel frattempo è possibile usufruire di un video corso che la Ditta ha provveduto a lasciare sul desktop di ogni Lim, nella cartella denominata **"Corso\_Promethean\_2015"** che contiene brevi video lezioni sulle principali funzionalità della Lim. Naturalmente ogni docente può copiare la cartella su una pendrive e guardare le videolezioni dal proprio pc di casa.

- Allo stesso modo è possibile installare sul proprio pc di casa il software di gestione della Lim, Active Inspire, dalla cartella posta sul desktop denominata **"SW ActivInspire 2.8"**: una vola prelevata l'intera cartella con una pendrive, per installare il programma sul proprio pc (sistema operativo Windows) sarà necessario procedere nel seguente ordine:

- 1. \_ActivInspireSuite+v2.8.66693+it+setup
- 2. activdriver-5.14.14- windows-installer
- 3. ActivInspire main res\_v1.1\_ITA

Il codice di attivazione del programma, che consente di installare la versione professional, è riportato nel foglio lasciato all'interno della scatola di ciascun pc di classe.

L'installazione per l'uso personale del programma consentirà la preparazione di materiale didattico utilizzando le numerose risorse presenti nella Lim. Lo stesso software potrà essere dato in futuro agli alunni per lavorare a casa con le lezioni prodotte dai docenti o per produrre materiali autonomamente da condividere poi in classe alla Lim.

**- Si raccomanda di controllare sempre che la propria pendrive sia priva di virus attraverso la scansione con un buon antivirus prima di inserirla nel pc della classe.**

- Il software può essere scaricato anche dalla piattaforma on line di Promethean, <http://www.prometheanplanet.com/it/index.html> dove sono presenti versioni per altri sistemi operativi, come IOS per pc Apple.

Nella piattaforma è possibile registrarsi gratuitamente alla Community "ClassFlow", dove sono inserite quotidianamente numerosissime risorse per la didattica con la Lim, e dove è possibile salvare anche il proprio materiale per lavorare direttamente sul *Cloud* (quindi on line, nella piattaforma), così da poter ritrovare sempre i propri lavori senza bisogno di portare con sé pendrive o dispositivi di archiviazione.

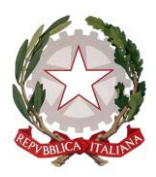

## **ISTITUTO COMPRENSIVO CIVITELLA CASANOVA**

Via Don Lorenzo Di Giulio, 1 – 65010 CIVITELLA CASANOVA Tel. 085 846109-846215 Fax 085 8460798 e-mail**: [peic81300a@istruzione.it](mailto:peic81300a@istruzione.it) - [peic81300a@pec.istruzione.it](mailto:peic81300a@pec.istruzione.it)** Cod.Fisc. 80014480687 C.C.P. 10661650 C.M. PEIC81300A **[www.iccivitellacasanova.gov.it](http://www.iccivitellacasanova.gov.it/)**

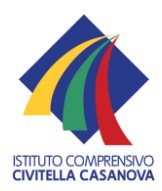